## **Техобнуление из драйвера ККМ для FPrint**

## Для**FPrint-5200К**

- 1. Выключить ККМ.
- 2. Отключить батарейку (джампер JP1 батарея, JP2 boot). Затем вернуть JP1 в ON.

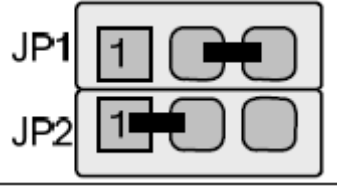

- это рабочее положение.

3. Включить ККМ. ККМ распечатает: «Сбой часов!». Зайти в драйвер ККМ (закладка "СЕРВИС"). Установить дату, подтвердить, установить время и нажать "ТЕХНОЛОГИЧЕСКОЕ ОБНУЛЕНИЕ".

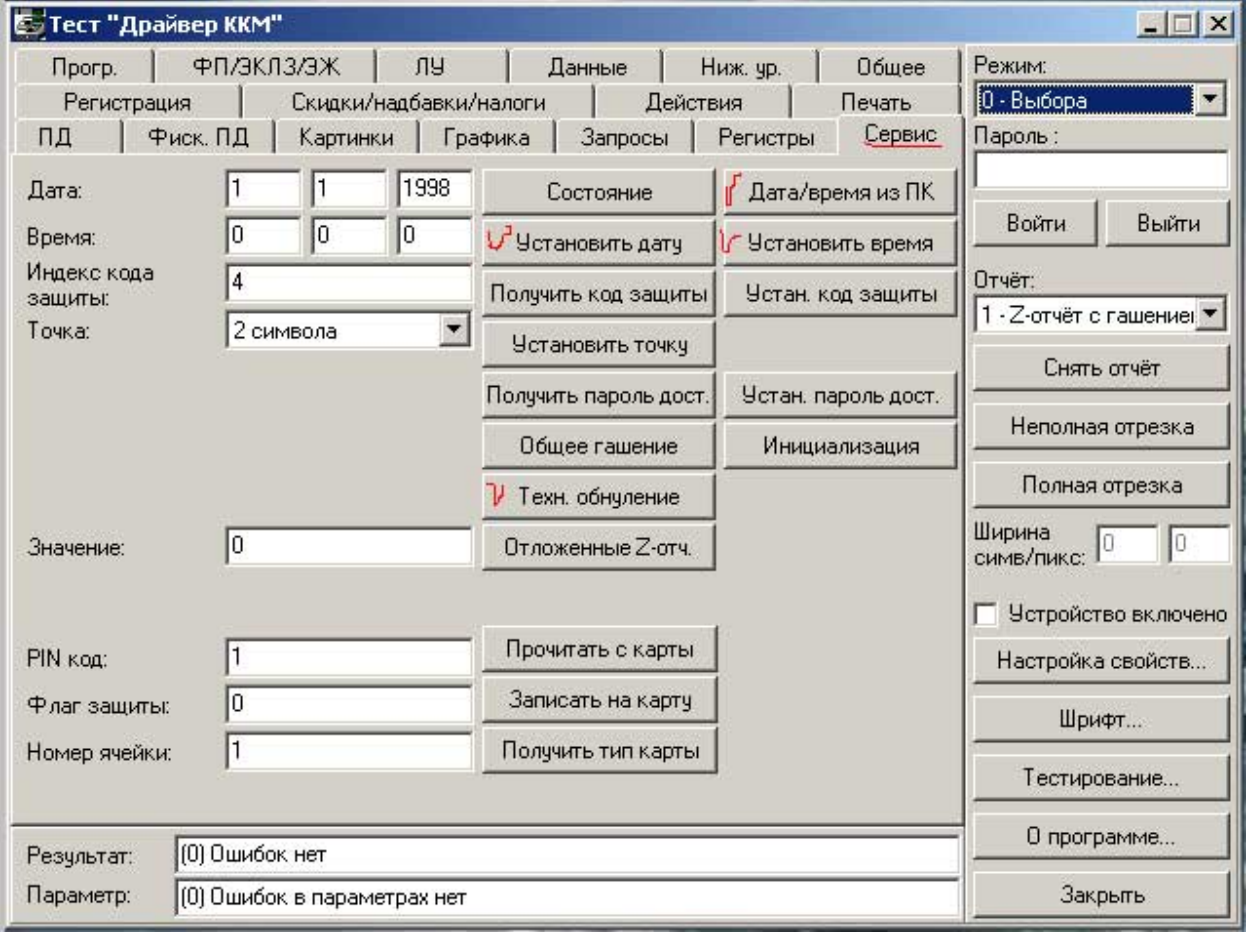

## Для**FPrint-55К и 22К**

Кнопка «Техн. Обнуление» не работает. Джампер JP2 – батарея, JP1 – boot. Установить на *включенной* ККМ джампер JP1 в положение BOOT.

ККМ произведет восстановление данных EEPROM и FRAM в автоматическом режиме: произойдет удаление кода защиты ККМ, восстановятся реквизиты ККМ по умолчанию. Дождаться первого звукового сигнала и выключить ККМ.

Джампер JP1 блока управления поставить в исходное положение NORM.